## **Kenji Shimada**

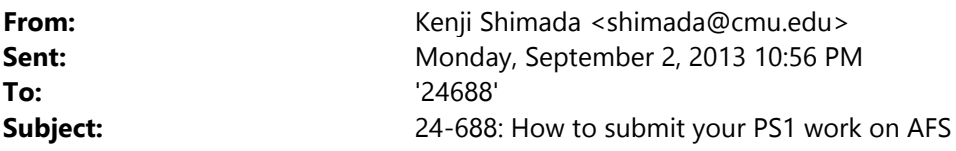

Class,

Please do not worry if the content below sounds confusing to you – you can get help from one of the TAs during one of the computer cluster hours this week (Tue/Thu).We will also explain during the Thu lecture how to use AFS.

**Your first problem set, PS1, will be due at 3pm on 9/6 (Fri).** You will be submitting your work by uploading two files, DWG file and PNG file, to your hand‐in directory on the Andrew File System (**AFS**) using a File Transfer Protocol (**FTP**) software tool. Under your AFS hand-in directory, create a new sub-directory called "ps1" and upload the two files to the sub‐directory. Please submit your work on time ‐‐ there will be a **penalty for a late submission**: 30% off for one day, 60% off for two days, and no credit afterward.

**Your hand‐in directory** is located under one of the following eight directories on AFS: /afs/andrew.cmu.edu/course/24/688/handin‐1 /afs/andrew.cmu.edu/course/24/688/handin‐2 . . . /afs/andrew.cmu.edu/course/24/688/handin‐7 /afs/andrew.cmu.edu/course/24/688/handin‐8 See the list attached below to find where your hand-in directory is located: handin‐1: agnivb bantoine jbarsano nciesiel rbhagwat rburzese sanathjb sathreya yichou handin‐2: acostanz bferri cadixon ccolombo jdicleme kathrynd mdownie nculver sfang handin‐3: afinlays ajakhoti cheaneys jilsg khauser mah ngecerul nholla sjeanlou handin‐4: alavin bkoskey chengl1 ckasilag fkitchel hsinlial jeremyji nkrasnof youngwok handin‐5: afo amiklos aodeh mkoconno prateekm rmpiston spepin yixio zhiqianq handin‐6: arvindr bnr gredondo kavyas kshashan mysiu psanchez rruthika sdsingh handin‐7: briantan canwang ecwise eulu jvalz svelivel svishwa1 tingwang zikangw handin‐8: cyeo jmwoo jungshey jvy leiweiz mrwu mwu2 shuyiz tianyuz If you are new to Unix and AFS, read the information posted in the Reference section of class web: http://www.andrew.cmu.edu/course/24‐688/reference.htm: • Software tools to access AFS space: http://www.cmu.edu/computing/accounts/afs‐storage/afs‐ unix/accessing.html

• Instructions on how to upload files to your hand-in directory using a FTP tool can be found in the Reference session of class web: http://www.andrew.cmu.edu/course/24-688/handouts/unix/AFS\_handin.htm.

- General information about AFS can be found on the web at: http://www.cmu.edu/computing/accounts/afsstorage/afs‐unix/index.html.
- Commonly used Unix commands: http://www.cmu.edu/computing/accounts/afs-storage/afsunix/commands.html

Learn basic Unix commands and check to see if you can read files, write files, and create new directories in your hand‐in directory. Inform the course instructor (Professor Kenji Shimada, Email: shimada@cmu.edu) if you cannot perform these file and directory operations in your hand‐in directory.

See the example attached below. Using the SSH Tectia Terminal, you can logon to one of the Andrew Unix machines (type unix.andrew.cmu.edu as the hostname) and use basic commands (cd, ls, fs, pwd, etc.) to see how the access privilege is set for your hand‐in directory. Only you, the course instructor, and the TAs have a "write" privilege in your hand‐in directory.

In your hand-in directory, you will find a file named "codename." This file contains your codename for grade feedback on the class web – see an example of grade feedback using codenames: http://www.andrew.cmu.edu/course/24-688/ps1.htm. **Keep your codename strictly confidential.** You will also find your two‐digit PIN code in a file named "pin." Remember your PIN for the future submission of your work. You do NOT need to keep your PIN confidential.

Best regards, Kenji Shimada **[shimada@unix14 ~]\$ [shimada@unix14 ~]\$ pwd /afs/andrew.cmu.edu/usr4/shimada [shimada@unix14 ~]\$ cd /afs/andrew/course/24/688/handin-1 [shimada@unix14 handin-1]\$ pwd /afs/andrew.cmu.edu/course/24/688/handin-1 [shimada@unix14 handin-1]\$ ls agnivb bantoine jbarsano nciesiel rbhagwat rburzese sanathjb sathreya yichou [shimada@unix14 handin-1]\$ cd agnivb [shimada@unix14 agnivb]\$ pwd /afs/andrew.cmu.edu/course/24/688/handin-1/agnivb [shimada@unix14 agnivb]\$ fs la Access list for . is Normal rights: system:anyuser l shimada rlidwka dfa rlidwk** 

 **hqin rlidwk** 

 **asutanto rlidwk** 

 **vijayr rlidwk** 

 **nang rlidwk** 

 **agnivb rlidwk** 

 **hkavurt rlidwk** 

 **haichaox rlidwk** 

 **songjiez rlidwk** 

**[shimada@unix14 agnivb]\$ ls** 

**codename pin** 

**[shimada@unix14 agnivb]\$ cat pin** 

 **12** 

**[shimada@unix14 agnivb]\$**